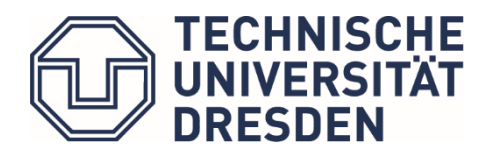

**Fakultät Bauingenieurwesen** Fachschaftsrat Bauingenieurwesen

# **Ersti-Leitfaden**

# Leitfaden fürs Studium an der Fakultät Bauingenieurwesen der TU Dresden

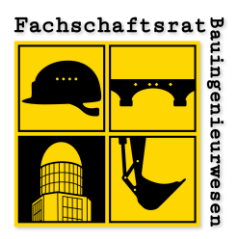

Herausgegeben durch den Fachschaftsrat Bauingenieurwesen Ausgabe 2022, alle Angaben ohne Gewähr

### **Willkommen im Studium an der Fakultät Bauingenieurwesen der TU Dresden!**

Am Anfang kommt erstmal sehr viel Neues auf Dich zu. Aber keine Sorge, da mussten wir alle mal durch und am Ende ist alles halb so wild. Also wenn Du mal aus Versehen im falschen Hörsaal landest oder dich im Schumann-Bau komplett verläufst, ist das ganz normal.

Damit Du einen Überblick behältst und Dir keine wichtigen Informationen entgehen, stellen wir Dir diesen Leitfaden als Unterstützung zur Seite. Solltest Du dennoch mal nicht weiterwissen, stehen wir Dir gerne als erster Ansprechpartner bei Fragen rund ums Studium zur Verfügung.

### **Dein Fachschaftsrat Bauingenieurwesen**

# **INHALT**

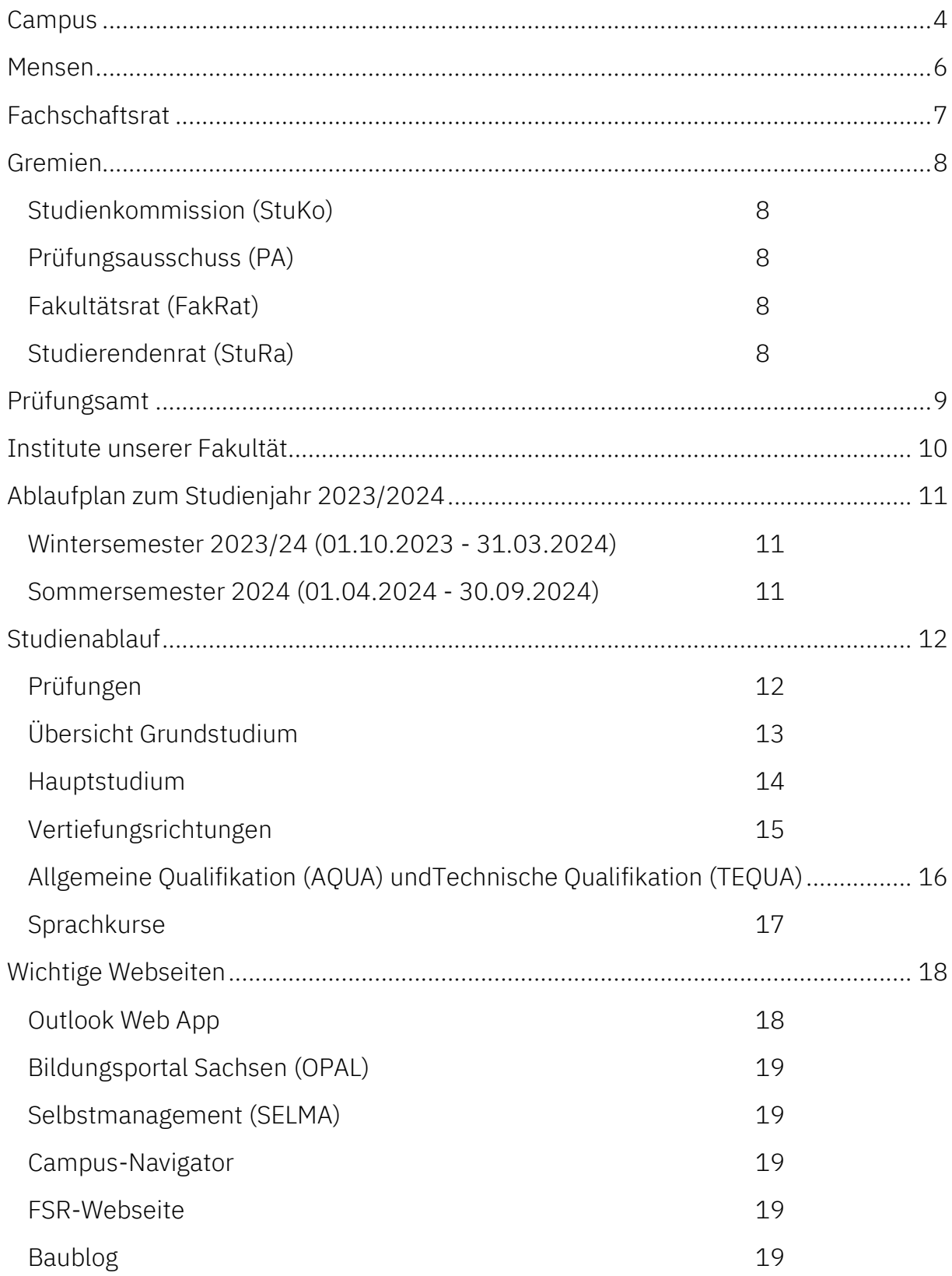

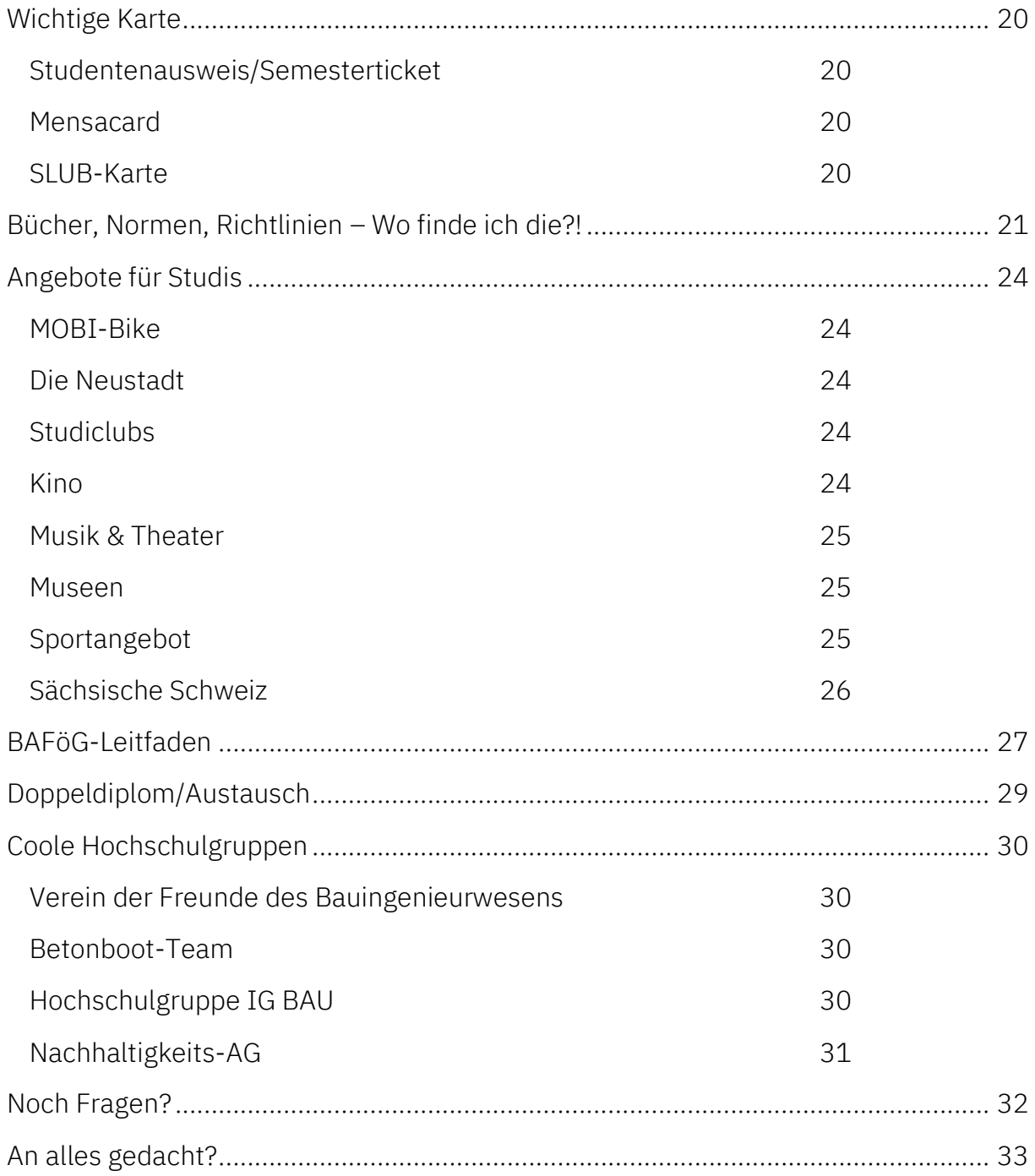

### **CAMPUS**

#### **Wichtige Lehrgebäude für Bauingenieure:**

- 1 **Beyer-Bau (BEY):** Das eigentliche Fakultätsgebäude der Bauingenieure (derzeit leider wegen Sanierung geschlossen).
- 2 **Hörsaalzentrum (HSZ):** Hier befindet sich das Audimax, der größte Hörsaal unserer Universität und einige Seminarräume.
- 3 **Pothoff-Bau (POT):** Sitz der Verkehrsingenieure, findet sich aber mit Sicherheit auch auf Deinem Stundenplan wieder.
- 4 **Hülße-Bau (HÜL):** U. a. Sitz des Prüfungsamts.
- 5 **Schumann-Bau (SCH)** aka Hogwarts: Hier hat sich schon der ein oder andere Student hoffnungslos verlaufen.

#### <span id="page-4-0"></span>**Wichtige Anlaufpunkte:**

- 11 **Prüfungsamt:** befindet sich im Hülsse-Bau (HÜL) in Raum 188 (1. Etage)
- 12 StuRa-Baracke: Sitz des Studentenrats
- 13 **FSR-Börö/studentischer Arbeitsraum:** befinden sich im ABS 02-015/02-016

#### **Bibliothek:**

- **14 Zentralbibliothek (SLUB):** Größter Standort der SLUB, Lehrbuchsammlung.
- **15 Drepunct:** Schwerpunktbibliothek für u.a. Bauingenieurwesen, Makerspace.
- 6 **Von-Mises-Bau (VMB):** Sitz einiger Institute unserer Fakultät (z. B. Baustoffe, Straßenbau, Holzbau).
- 7 **Willers-Bau (WIL):** Hier quält Ihr Euch bald durch die Matheübungen
- 8 **Trefftz-Bau (TRE):** Mathe- & Physik-Hörsaal befinden sich hier
- 9 **Seminargebäude (SE1/SE2):** Hier finden die Sprachkurse statt
- 10 **August-Bebel-Straße (ABS):** Sitz einiger Institute unserer Fakultät (z. B. Technische Mechanik (TM), Wasserbau, Baukonstruktion); Sitz des FSR.

#### **Mensen: 16** Zeltschlösschen **17** U-Boot **18** Grill-Cube **19** Alte Mensa **20** Siedepunkt **Laborgebäude der Fakultät: 22** Alfred-Hütter-Labor (Baustoffe) Hubert-Engels-Labor (Wasserbau) Claus-Köpcke-Labor (Straßenbau) Friedrich-Siemens-Labor (Baukonstruktion) **23** Otto-Mohr-Labor (Massivbau)

#### 4

**21** WUeins

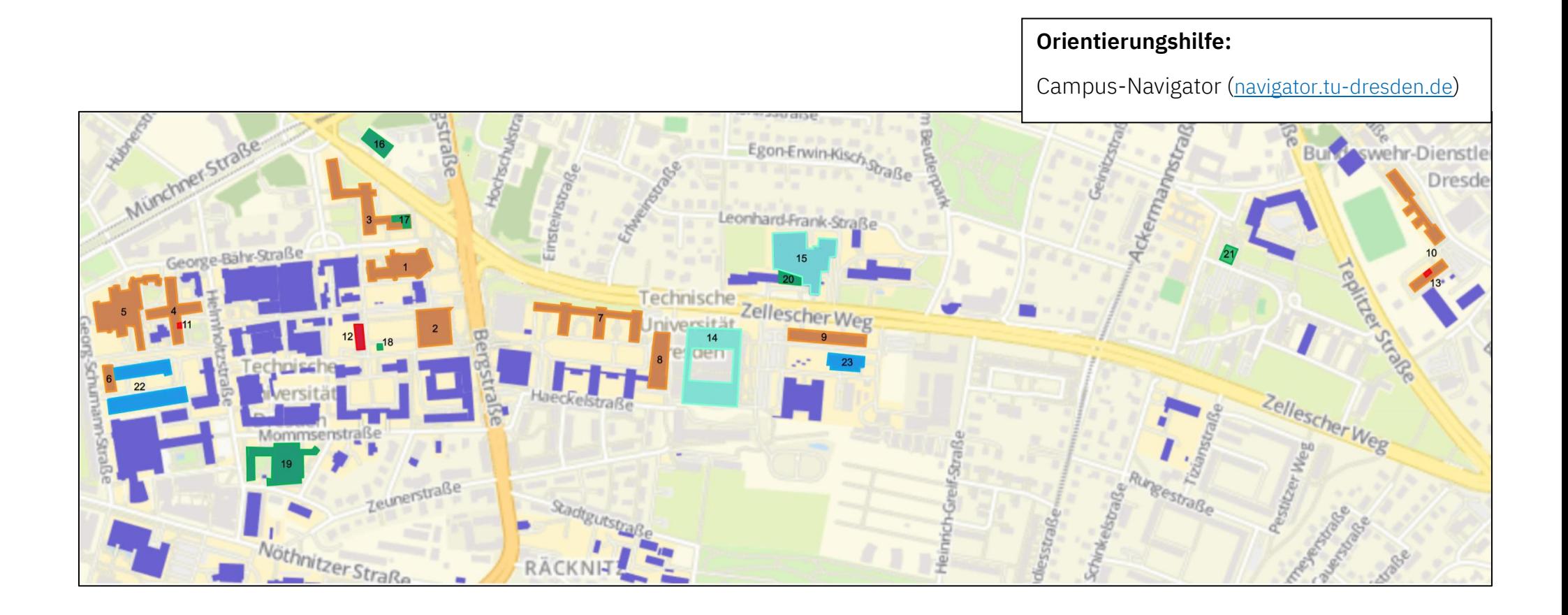

# <span id="page-6-0"></span>**MENSEN**

Oftmals verbringt man den ganzen Tag auf dem Campus, aber deshalb darf natürlich nicht auf eine warme Mahlzeit verzichtet werden. Abhilfe schaffen unsere Mensen, die ein vielfältiges Angebot bieten. Was am jeweiligen Tag auf dem Speiseplan steht, lässt sich online [\(t1p.de/nkuc\)](https://t1p.de/nkuc) oder besonders praktisch in diversen Apps (z. B. Android: [t1p.de/khkn,](https://t1p.de/khkn) iOS: [t1p.de/xq10\)](https://t1p.de/xq10) nachlesen.

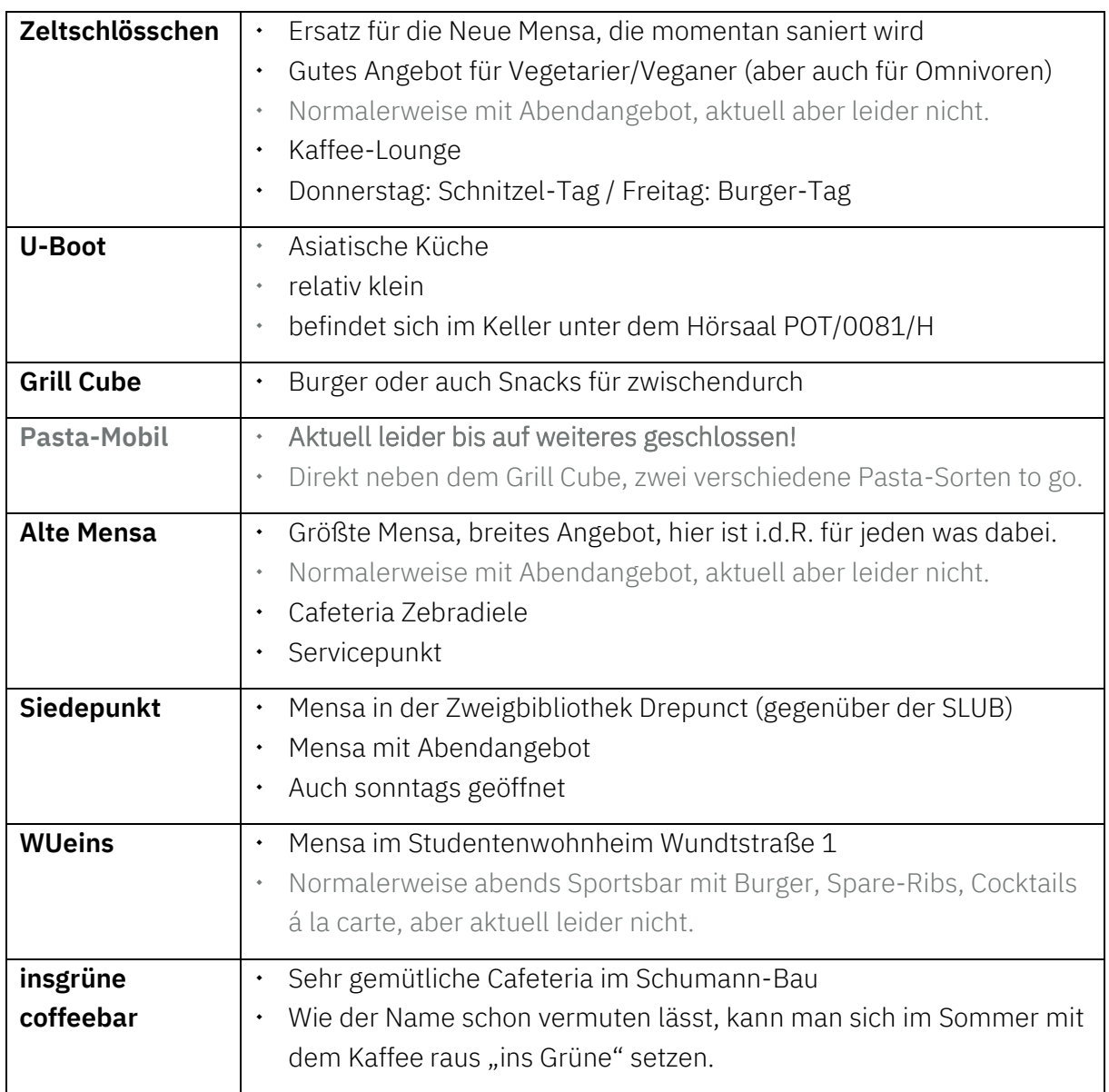

Weitere Öffnungszeiten: [t1p.de/tiqiw](https://t1p.de/tiqiw)

# <span id="page-7-0"></span>**FACHSCHAFTSRAT**

#### **Wer ist das überhaupt und was sind seine Aufgaben?**

Derzeit besteht der Fachschaftsrat (FSR) aus 15 gewählten Mitgliedern. Unsere Aufgabe ist es den Studierenden der Fakultät Bauingenieurwesen bei Fragen rund ums Studium mit Rat und Tat zur Seite zu stehen. Zudem organisieren wir Veranstaltungen, wie z.B. die ESE-

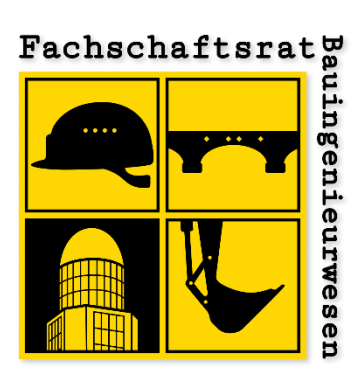

Woche, und vertreten die Studierenden in hochschulpolitischen Belangen.

Einmal pro Woche findet im studentischen Arbeitsraum (ABS 02-016) unsere Sitzung statt, bei der aktuelle Themen besprochen werden. Unsere Sitzungen sind öffentlich und alle sind herzlich eingeladen mitzudiskutieren und Ideen einzubringen. Das Protokoll unserer letzten Sitzung hängen wir zudem im Schaukasten vor unserem Börö aus.

Der FSR wird jedes Jahr neu von Euch Studierenden gewählt. Die Wahl findet immer zu Beginn des Wintersemesters statt, also auch in Kürze wieder. Alle, die an der Fakultät Bauingenieurwesen studieren und sich engagieren möchten, dürfen sich für die Wahl aufstellen.

Bei Fragen und Anregungen kannst Du gerne zu unseren Sprechzeiten bei uns im Börö (ABS 02-015) vorbeischauen oder uns anrufen. Außerhalb der Sprechzeiten kannst Du uns zudem per E-Mail oder über Instagram erreichen.

Sowohl unseren Sitzungstermin als auch unsere Sprechzeiten legen wir zu Beginn des Semesters neu fest und veröffentlichen sie auf unserer Homepage und unserer Facebook-Seite.

#### **Kontakt**

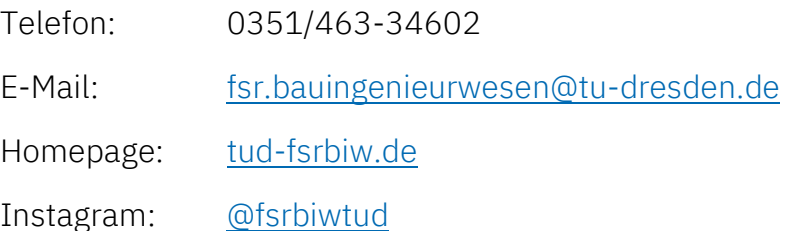

### <span id="page-8-0"></span>**GREMIEN**

Der FSR ist in verschiedenen Gremien aktiv, um die Studierenden hochschulpolitisch zu vertreten:

### <span id="page-8-1"></span>**STUDIENKOMMISSION (STUKO)**

Die Studienkommision berät den Fakultätsrat bei der Organisation des Lehr- und Studienbetriebs. Sie ist vor der Erstellung und Änderung der Studien- und Prüfungsordnung anzuhören.

### <span id="page-8-2"></span>**PRÜFUNGSAUSSCHUSS (PA)**

Der Prüfungsausschuss befasst sich mit allen Anträgen zur Prüfungsordnung und Widersprüchen gegen seine Bescheide. Außerdem entscheidet er über die Anerkennung von Leistungsnachweisen.

### <span id="page-8-3"></span>**FAKULTÄTSRAT (FAKRAT)**

Der Fakultätsrat ist für alle Angelegenheiten zuständig, die Lehre und Forschung innerhalb der Fakultät betreffen. Hier werden die wichtigsten Entscheidungen der Fakultät getroffen.

### <span id="page-8-4"></span>**STUDIERENDENRAT (STURA)**

Der StuRa vermittelt zwischen Hochschule, Ministerium und den Studierenden. Er fördert zudem studentische Projekte

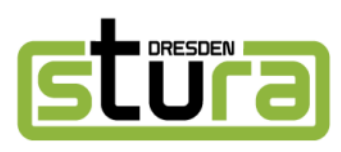

und Hochschulgruppen. Er steht als weiterer Ansprechpartner für alle Studierenden der Universität zur Verfügung. So bietet er unter anderem eine kostenlose Rechtsberatung sowie Unterstützung zu vielfältigen Themen wie z.B. der Studienfinanzierung (BAFöG etc.) an. Der StuRa setzt sich aus Vertretern aller Fachschaftsräte der TU Dresden zusammen.

### **Kontakt**

Adresse: StuRa-Baracke (hinter dem HSZ)

George-Bähr-Straße 1e

01069 Dresden

Homepage: [stura.tu-dresden.de/service](https://stura.tu-dresden.de/service)

# <span id="page-9-0"></span>**PRÜFUNGSAMT**

Das Prüfungsamt unserer Fakultät befindet sich im Hülße-Bau in Zimmer 188 (1. Etage). Leiterin und Ansprechpartnerin ist hier Frau Oppermann.

Vielerlei Anträge, wie beispielsweise der Antrag auf Anerkennung von Prüfungsleistungen aus einem anderen Studium, können hier gestellt werden. Die dazugehörigen Formulare sind auf der Homepage des Prüfungsamts zu finden (s.u.).

Auch die Prüfungsordnung, die Studienordnung mitsamt den Modulbeschreibungen und die Praktikumsrichtlinie findest Du auf der Internetseite. Außerdem werden dort die Stundenpläne und Prüfungstermine veröffentlicht.

Die meisten Anträge, wie z. B. Sprachnachweise können einfach in den Briefkasten an der Tür eingeworfen werden.

### **Aktuelle Öffnungszeiten**

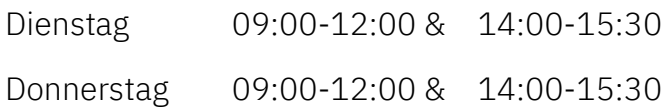

#### **Kontakt**

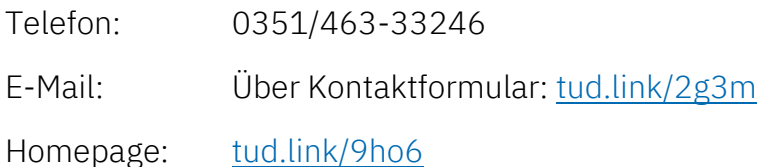

# <span id="page-10-0"></span>**INSTITUTE UNSERER FAKULTÄT**

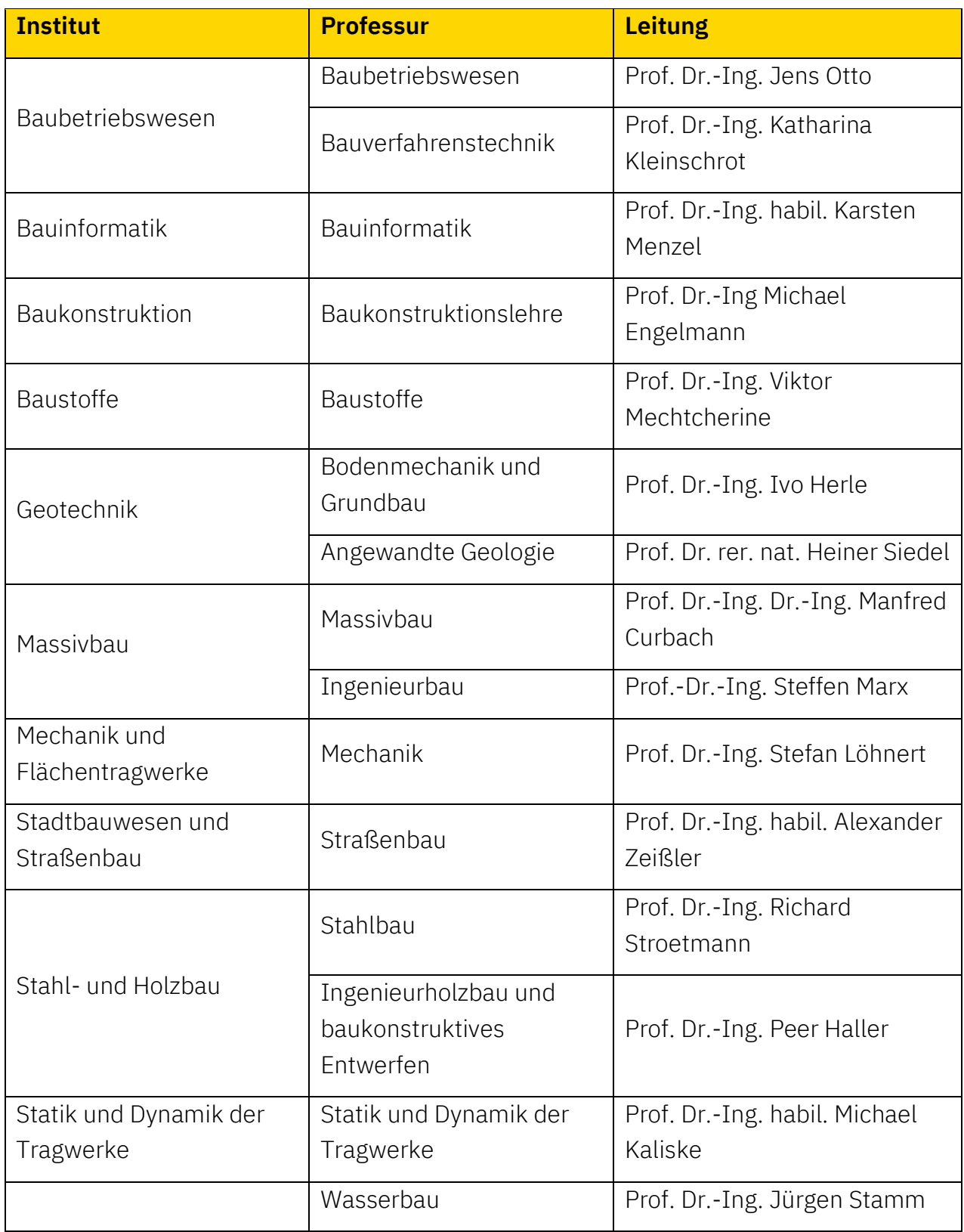

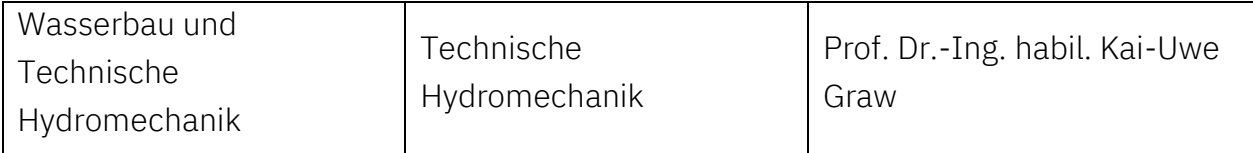

Weitere Professor\*innen (Gstprofessor\*innen, Honorarprofessor\*innen): [tud.link/qzf6](https://tud.link/qzf6)

### <span id="page-11-0"></span>**ABLAUFPLAN ZUM STUDIENJAHR 2023/2024**

### <span id="page-11-1"></span>**WINTERSEMESTER 2023/24 (01.10.2023 - 31.03.2024)**

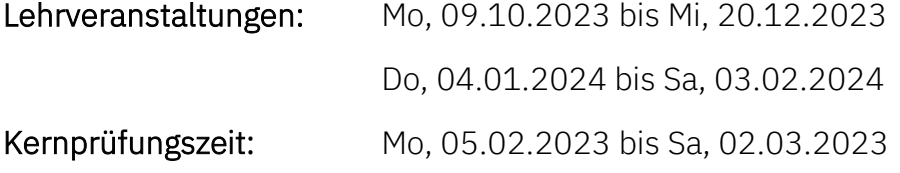

#### **Vorlesungsfreie Zeiten/Feiertage:**

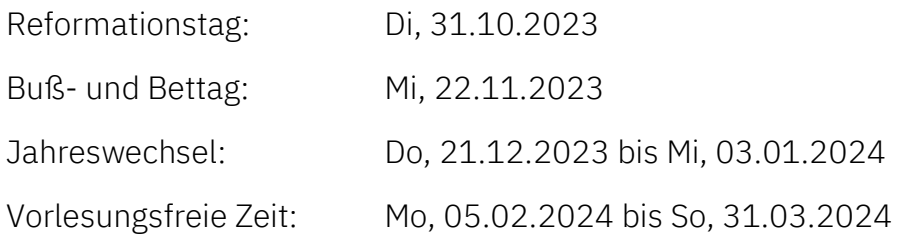

### <span id="page-11-2"></span>**SOMMERSEMESTER 2024 (01.04.2024 - 30.09.2024)**

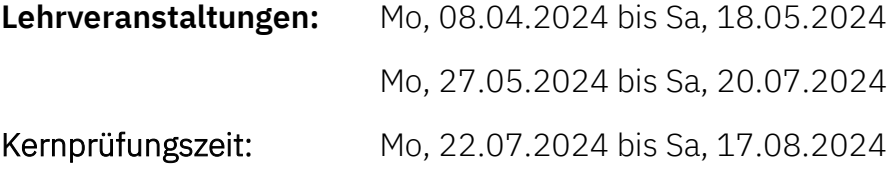

#### **Vorlesungsfreie Zeiten/Feiertage:**

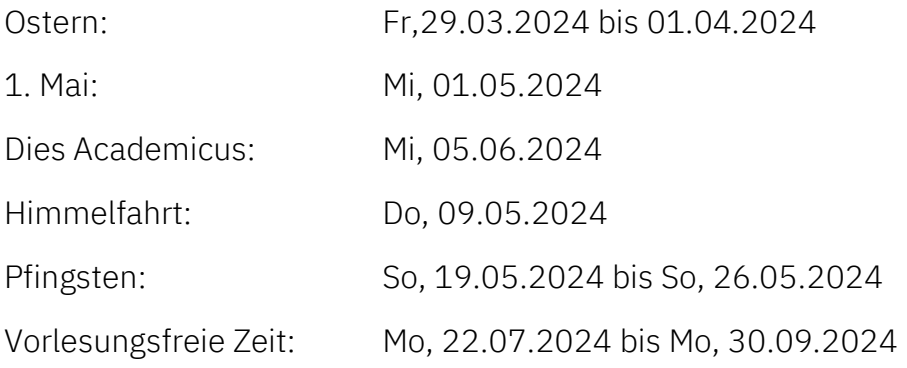

#### **Quelle und Infos für spätere Semester:** [tud.link/u875](https://tud.link/u875)

# <span id="page-12-0"></span>**STUDIENABLAUF**

Das Studium unterteilt sich in ein **Grundstudium**, das in der Regel nach dem 3. Semester mit dem Vordiplom abgeschlossen wird, und ein **Hauptstudium** (4.-6. Semester: Grundfachstudium, 7.-10. Semester: Vertiefungsstudium).

### <span id="page-12-1"></span>**PRÜFUNGEN**

Für die meisten Prüfungen sind Prüfungsvorleistungen in Form von Belegarbeiten anzufertigen, um zur Prüfung zugelassen zu werden. Zur Prüfungsteilnahme hat für jede Klausur eine Einschreibung zu erfolgen. Das Portal für die Prüfungsan- & -abmeldung sowie für die Einsicht von Noten nennt sich SELMA (tud.link/olu1). Hierbei sind die Anmeldefristen zu beachten, welche rechtzeitig auf der Webseite des

Prüfungsamts veröffentlicht werden.

**Wichtig:** Die PDF-Datei mit der Auflistung über die an-/abgemeldeten Prüfungen sollte man sich unbedingt als Nachweis über die An-/Abmeldung abspeichern. Einige Module setzen sich aus mehreren Teilfächern zusammen. Jedoch werden ab der neuen Studienordnung 2020 alle Fächer eines Moduls in einer gemeinsamen Klausur abgeprüft. Auf der nachfolgenden Seite ist eine Übersicht über die Module des Grundstudiums zusammengestellt.

Sollte man doch mal von einer Prüfung zurücktreten wollen, müssen zwischen dem Tag der Abmeldung und dem Prüfungstermin mindestens drei Arbeitstage (Mo - Fr, ohne Feiertage) liegen. Also ist die Prüfung z. B. an einem Mittwoch, ist der letzte mögliche Tag für die Abmeldung der Donnerstag in der Woche davor.

Wichtig: In der Prüfungsordnung, §25 (2), wird die "Prüfungssperre" geregelt. Prüfungen für Module nach Anlage 2 der Prüfungsordnung (Module des Hauptstudiums) dürfen erst abgelegt werden, wenn die Module nach Anlage 1 der Prüfungsordnung (Grundstudium) bestanden wurden. Ausnahmsweise und auf Antrag dürfen die Prüfungen des Hauptstudiums (Anlage 2) auch schon abgelegt werden, wenn bis zu 2 Module nach Anlage 1 noch nicht bestanden sind.

### **ÜBERSICHT GRUNDSTUDIUM**

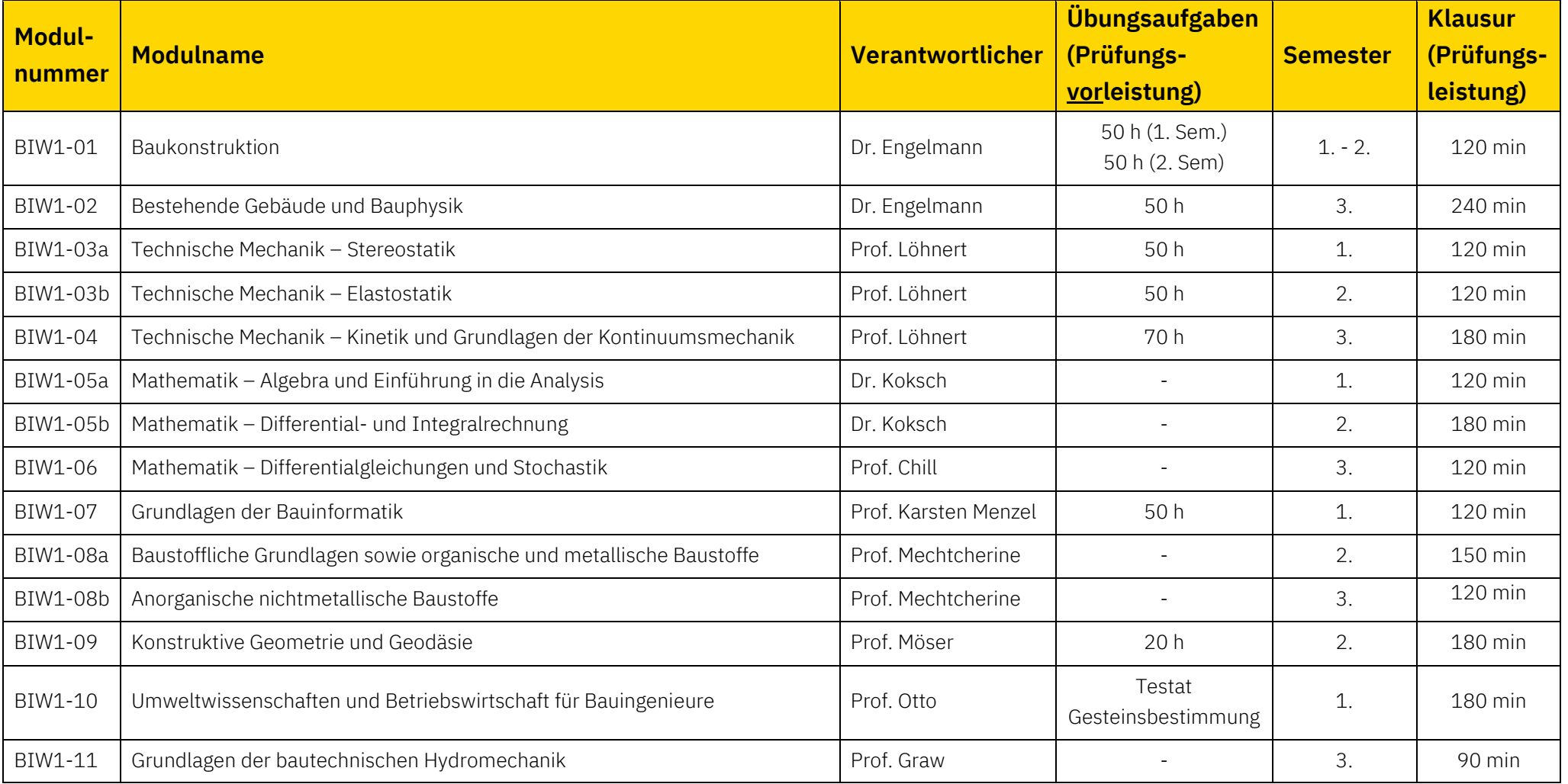

<span id="page-13-0"></span>Eine sehr ähnliche und jeweils aktuelle Übersichtstabelle zu allen Modulen findet man auf der Seite des Prüfungsamts[: tud.link/ll4s](https://tud.link/ll4s)

### <span id="page-14-0"></span>**HAUPTSTUDIUM**

Im Vertiefungsstudium erfolgt die Vermittlung weitergehender ingenieurwissenschaftlicher Kenntnisse. Je nach Interesse kann aus sechs Vertiefungsrichtungen gewählt werden, welche auf der nachfolgenden Seite aufgeführt sind. Zudem gibt es zu jeder Vertiefung sogenannte Schwerpunkte, die zur Orientierung bei der Modulzusammenstellung dienen sollen. Weitere Informationen finden sich auf der Internetseite des Prüfungsamts (u.a. Studienordnung, Schwerpunkte).

Die Einschreibung in die Vertiefung erfolgt in der Regel am Ende des 4. Semesters. Die einzige Ausnahme bildet die Vertiefung GEM, welche bereits ein Semester früher beginnt. Ein nachträglicher Wechsel der Fachrichtung ist in der Regel nur einmal möglich.

Am Ende des 3. Semester findet eine Informationsveranstaltung statt, bei der die Vertiefungsrichtungen noch einmal genauer vorgestellt werden. Außerdem bieten wir als FSR die Vertiefungsbörse an, bei der Ihr mit Studierenden aus höheren Semestern ins Gespräch kommen könnt.

### <span id="page-15-0"></span>**VERTIEFUNGSRICHTUNGEN**

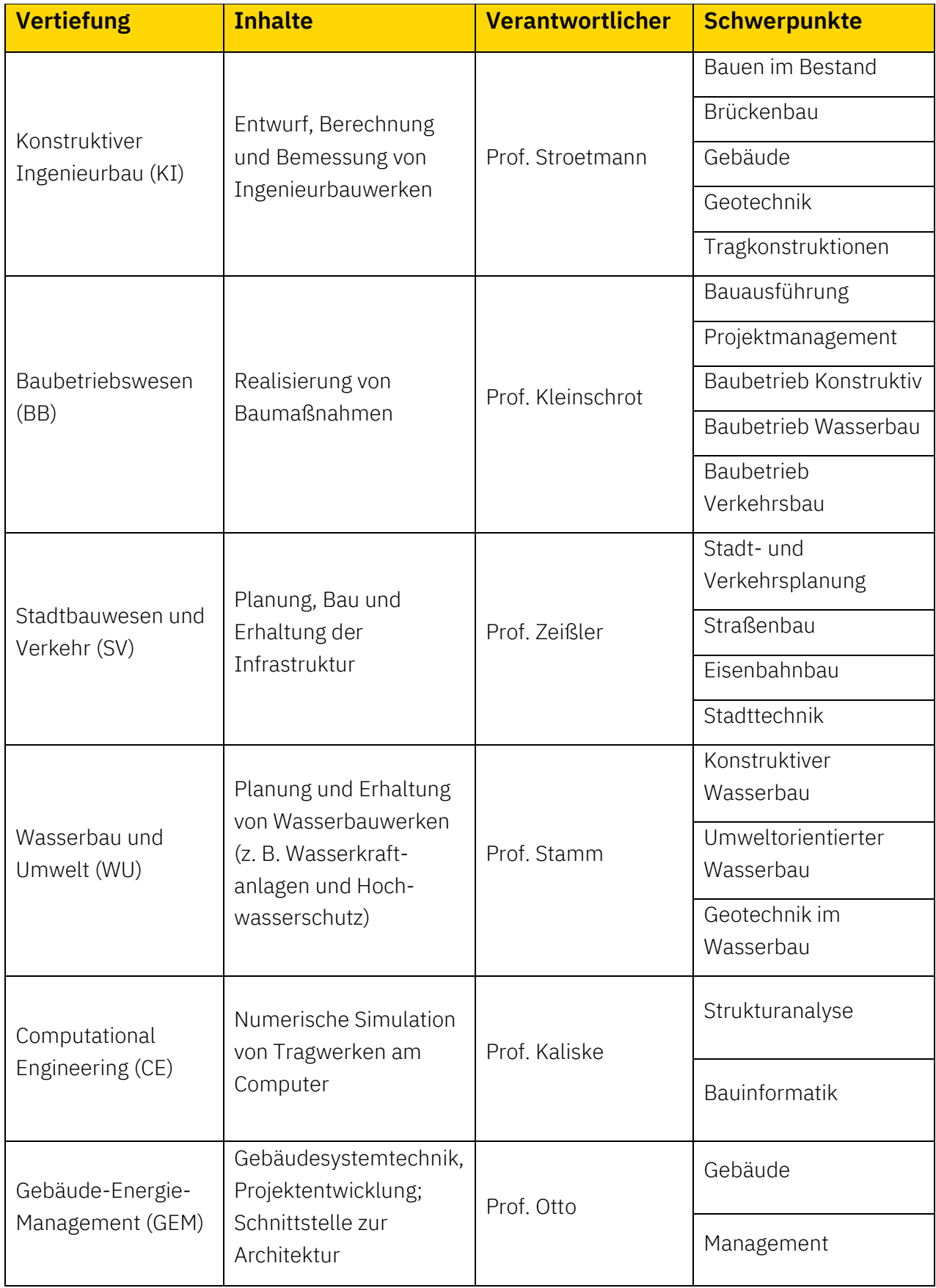

### <span id="page-16-0"></span>**ALLGEMEINE QUALIFIKATION (AQUA) UND TECHNISCHE QUALIFIKATION (TEQUA)**

Durch die Allgemeine Qualifikation (AQUA) bzw. die Weiterführenden Technischen Qualifikationen (TEQUA) sollt Ihr vorrangig Eure fächerübergreifenden Kompetenzen erweitern.

Die aktuellen Angebote zu den einzelnen AQUA-Modulen können auf den jeweiligen Internetseiten der Module BIW5-03 und BIW5-04 abgerufen werden (siehe Tabelle). Möchtest Du einen Kurs belegen, der in der jeweiligen Auflistung nicht genannt ist, musst Du Dir hierfür zunächst eine Genehmigung durch den jeweiligen Modulbeauftragten einholen. Prinzipiell gilt dabei jedoch, dass der Kurs mit einem Leistungsnachweis (z. B. Klausur) abschließen muss. Insgesamt musst Du mit Deinen belegten AQUA-Kursen auf die in den jeweiligen Modulbeschreibungen angegebenen Semesterwochenstunden (SWS) kommen. Die Anzahl der Leistungspunkte (LP) oder ECTS ist nicht relevant für die Anrechnung.

An dieser Stelle soll auch auf den universitätsweiten AQUA-Katalog hingewiesen werden, der über folgende Homepage abgerufen werden kann: [www.integrale.de.](http://www.integrale.de/) Zudem liegt er in Papierform u.a. in der StuRa-Baracke aus. Außerdem stehen diverse Fremdsprachen zur Auswahl (siehe auch nächste Seite).

Von Deinen AQUA-Kursen muss mindestens einer benotet und darf maximal einer unbenotet sein. Am Ende wird dann die nach SWS-Anzahl gewichtete Durchschnittsnote der benoteten Kurse gebildet. Beim TEQUA-Modul müssen alle Kurse benotet sein.

Zur Eintragung der Note kannst du dich für die von der Fakultät vorgeschlagenen Module direkt selbst auf SELMA eintragen. Falls Du nach Absprache mit den Modulverantwort-lichen andere Kurse belegst, musst Du von der/dem jeweiligen Kursleiter\*in einen Teilnahmeschein holen und diesen im Prüfungsamt formlos zur Eintragung einreichen.

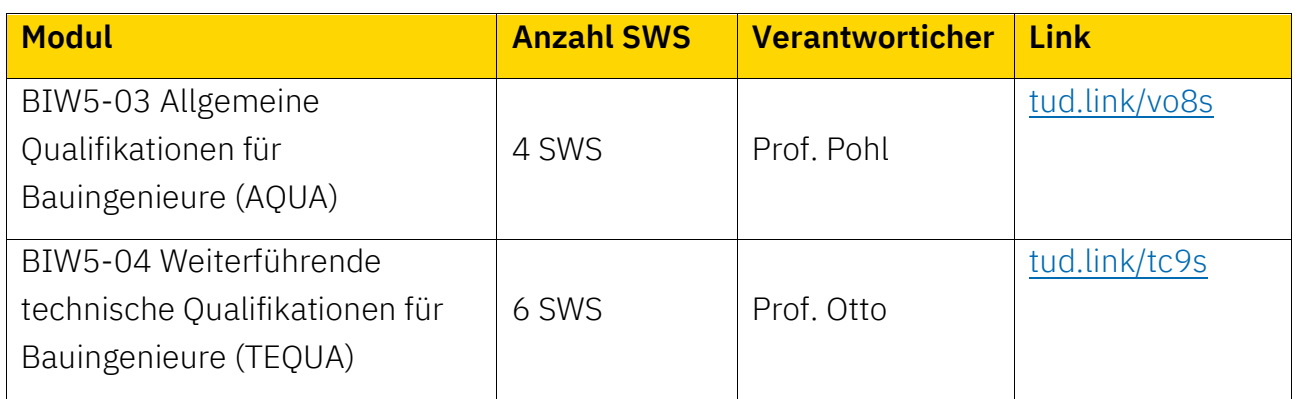

### <span id="page-17-0"></span>**SPRACHKURSE**

Eine Übersicht über die angebotenen Kurse findet sich auf der Webseite der TUDIAS (Sprachausbildung an der TU Dresden): [tud.link/8fl8](https://tud.link/8fl8)

Beachte dabei, dass ein Fremdsprachenanteil von insgesamt 4 Semesterwochenstunden (SWS) für das Modul BIW5-02 "Einführung in die Berufs- und Wissenschaftssprache für Bauingenieure" Pflicht ist. Dazu kannst Du nach aktuellem Stand zwischen Deutsch als Fremdsprache, Englisch, Französisch, Russisch und Spanisch wählen.

Die Anmeldung für Sprachkurse erfolgt über OPAL [\(tud.link/pkxu\)](https://tud.link/pkxu) immer in der ersten Semesterwoche. Das genaue Datum des Einschreibungsbeginns findest Du auf der Seite der TUDIAS: [tud.link/6g8s](https://tud.link/6g8s)

**Achtung:** Bei der Einschreibung gilt: Schnell sein! Begehrte Sprachkurse wie Spanisch und Italienisch sind schnell belegt!

Um sich einen absolvierten Sprachkurs anerkennen zu lassen, muss der Teilnahmeschein ausgedruckt und von TUDIAS abgestempelt und unterschrieben werden.

Adresse TUDIAS: Freiberger Str. 37 (World Trade Center), Raum 135, Fr. Hantke

Weitere Infos zu den Teilnahmescheinen: [tud.link/9vrf](https://tud.link/9vrf)

Der unterschriebene Teilnahmeschein muss anschließend beim Prüfungsamt abgegeben werden, damit der bestandene Sprachkurs auch in der Notenübersicht auf SELMA auftaucht.

## <span id="page-18-0"></span>**WICHTIGE WEBSEITEN**

Moment mal! Websites? Zuerst mal brauchst Du **WLAN**!

Unsere Uni nutzt wie viele andere Unis weltweit **eduroam**. Also wenn Du Dich einmal angemeldet hast, kann es gerne mal passieren, dass Du in einer komplett anderen Stadt plötzlich WLAN hast. Super Sache, aber wie kommt man rein?

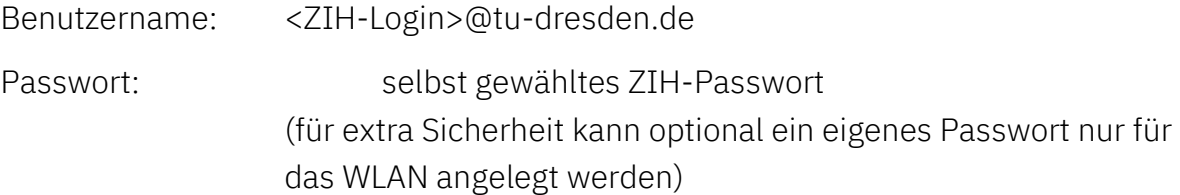

Noch ein Hinweis: Der "ZIH-Login" ist eine eindeutige Nutzer-ID, die jedem Studierenden bei seiner Immatrikulation zugesandt wird. Er wird nach dem Schema *vvnnZZZb* gebildet (siehe Bildungsvorschrift: [tud.link/6hhp\)](http://tud.link/6hhp). Die Nutzerkennung muss jedoch zuerst auf dem Coupon-Portal aktiviert werden [\(tud.link/n79v\)](https://tud.link/n79v). Danach kann im Self-Service-Portal des ZIH (SSP) das Passwort geändert werden [\(tud.link/fbi7\)](https://tud.link/fbi7).

Auch für andere Websites (OPAL, SELMA, LSKonline) wird dieser Login benötigt.

Weitere Infos zum ZIH-Login: [tud.link/f87n](https://tud.link/f87n)

Weitere Infos zu eduroam an der TU Dresden: [tud.link/zmk0](https://tud.link/zmk0)

Alternativ kann das Netzwerk VPN/Web genutzt werden, allerdings muss man sich hier bei jeder Nutzung neu einwählen.

### <span id="page-18-1"></span>**OUTLOOK WEB APP**

Hier findest Du das Postfach zu Deiner TU-Mail-Adresse.

Es ist möglich die E-Mails an die private E-Mail-Adresse weiterleiten zu lassen. Dies muss in Form einer Posteingangsregel in der Web App unter "Einstellungen"  $\rightarrow$  "Optionen"  $\rightarrow$ "E-Mail organisieren" eingerichtet werden.

Die Uni-Mails sollten **unbedingt** regelmäßig gelesen werden, sonst entgehen einem u. U. wichtige Informationen.

Link zum Mail-Postfach: [tud.link/6th9](http://tud.link/6th9)

Die Anmeldung erfolgt per ZIH-Login:

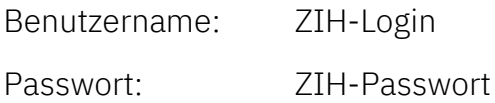

### <span id="page-19-0"></span>**BILDUNGSPORTAL SACHSEN (OPAL)**

Das Bildungsportal Sachsen ist eine gemeinsame E-Learning-Initiative sächsischer Hochschulen. Das Portal wird von zahlreichen Dozenten genutzt, um allen Studierenden gleichermaßen Inhalte zur Verfügung zu stellen. Hier finden sich Skripte, Übungsunterlagen und sonstige Informationen zu Lehrveranstaltungen. Deshalb ist es wichtig, sein Profil zu aktivieren und sich in die jeweiligen Kurse einzuschreiben. So ist man auch automatisch im E-Mail-Verteiler und wird informiert, wenn z.B. mal eine Veranstaltung ausfällt.

Link: [tud.link/ik4o](https://tud.link/ik4o)

#### <span id="page-19-1"></span>**SELBSTMANAGEMENT (SELMA)**

Auf dieser Seite meldet man sich für alle Module, Prüfungsvorleistungen und Prüfungsleistungen an bzw. ab. Zudem kann man seine Noten einsehen und seine Imma-Bescheinigung abrufen. Hier lässt sich auch die Adresse ändern, falls man mal umzieht und nachschauen, ob der Semesterbeitrag schon überwiesen ist.

Link: [tud.link/olu1](https://tud.link/olu1)

#### <span id="page-19-2"></span>**CAMPUS-NAVIGATOR**

Wurde oben bereits erwähnt. Wenn man sich mal komplett verfranzt hat, hilft er weiter. Sämtliche Hör- und Übungssäle sind hier verzeichnet. Das ist also die erste Adresse, sobald man seinen Stundenplan vorliegen hat.

Link: [tud.link/b22u](https://tud.link/b22u)

#### <span id="page-19-3"></span>**FSR-WEBSEITE**

Natürlich die wichtigste Adresse von allen  $\odot$ . Hier leiten wir viele Informationen, die uns per E-Mail erreichen, an die Studierenden weiter, z.B. auch Stellenangebote. Das gilt auch für unsere Facebook-Seite. Dort informieren wir Dich auch über den Beginn der Prüfungsanmeldung und andere wichtige Fristen.

Link: [tud-fsrbiw.de](http://www.tud-fsrbiw.de/) (Ersti-Ecke: [t1p.de/px5fz\)](https://t1p.de/px5fz)

Instagram: [@fsrbiwtud](https://www.instagram.com/fsrbiwtud/)

#### <span id="page-19-4"></span>**BAUBLOG**

André Terpe kümmert sich um die Öffentlichkeitsarbeit der Fakultät und nutzt dafür u. a. den Baublog. Dort finden sich immer wieder interessante Artikel über verschiedene Ereignisse rund um die Fakultät und das Bauingenieurwesen im Allgemeinen.

Link: [tud.link/vwg0](https://tud.link/vwg0)

# <span id="page-20-0"></span>**WICHTIGE KARTE (FUNKTIONEN)**

Früher stand hier mal ein längerer Text, welche Karten man besitzen sollte, um in die SLUB (Unibibliothek) zu kommen, in der Mensa zu essen usw. Das ist alles Geschichte, denn vor fast einem Jahr hat es die TU Dresden geschafft eine Studierendenausweis als Hartplastikkarte einzuführen.

Diesen bekommt man nach der Immatrikulation und Hochladen eines Lichtbildes zugesendet und ist sehr nützlich und wichtig. Denn dieser Ausweis ist eine 3 in 1 Karte.

### <span id="page-20-1"></span>**STUDENTENAUSWEIS/SEMESTERTICKET**

Der Studentenausweis ist gleichzeitig das Semesterticket und das gilt nicht nur im ÖPNV von Dresden, sondern auch im Regionalverkehr in ganz Sachsen. Aber im Zug dran denken, den Perso mit vorzuzeigen, sonst kann es vorkommen, dass der Schaffner böse wird.

Noch eine schöne Sache an unserem Semesterticket: Am Wochenende sowie jeden Tag ab 19 Uhr darfst Du Dein Fahrrad in Bus und Bahn der DVB mitnehmen. Außerdem können wir teilweise die gelben MOBI-Bikes in der Stadt nutzen (siehe unten).

Gültigkeitsbereich: [stura.link/ticket](http://stura.link/ticket)

Solltest du Deinen Studentenausweis einmal verlieren, kannst Du beim Service Portal ( [https://idp.tu-dresden.de/idp/profile/SAML2/Redirect/SSO?execution=e1s2\)](https://idp.tu-dresden.de/idp/profile/SAML2/Redirect/SSO?execution=e1s2) eine neue Karte beantragen.

Bearbeitungsgebühr: 15€

### <span id="page-20-2"></span>**MENSACARD**

Praktischstes Zahlungsmittel in der Mensa (Barzahler mag keiner und es geht schneller). Es besteht zudem die Möglichkeit, die Autoload-Funktion einrichten zu lassen. Dann wird die Karte direkt über Dein Bankkonto wieder aufgeladen, wenn das Guthaben unter einen bestimmten Betrag fällt.

Infos zum Autoload: [t1p.de/90c3n](https://t1p.de/90c3n)

### <span id="page-20-3"></span>**SLUB-KARTE**

Diese Kartenfunktion brauchst Du, wenn Du Medien aus der SLUB (Sächsische Landes- und Universitätsbibliothek) ausleihen möchtest. Auch wenn Du über die SLUB-Rechner auf das Internet zugreifen möchtest oder den SLUB-Makerspace nutzen willst, benötigst Du deinen Studierendenausweis.

# <span id="page-21-0"></span>**BÜCHER, NORMEN, RICHTLINIEN – WO FINDE ICH DIE?!**

Im Laufe Deines Studiums wirst Du immer wieder in der Fachliteratur recherchieren müssen, eine Aufgabe, die einen im ersten Moment ziemlich erschlägt. Wo fängt man denn da überhaupt an? Das zeigen wir dir in der nachfolgenden Tabelle:

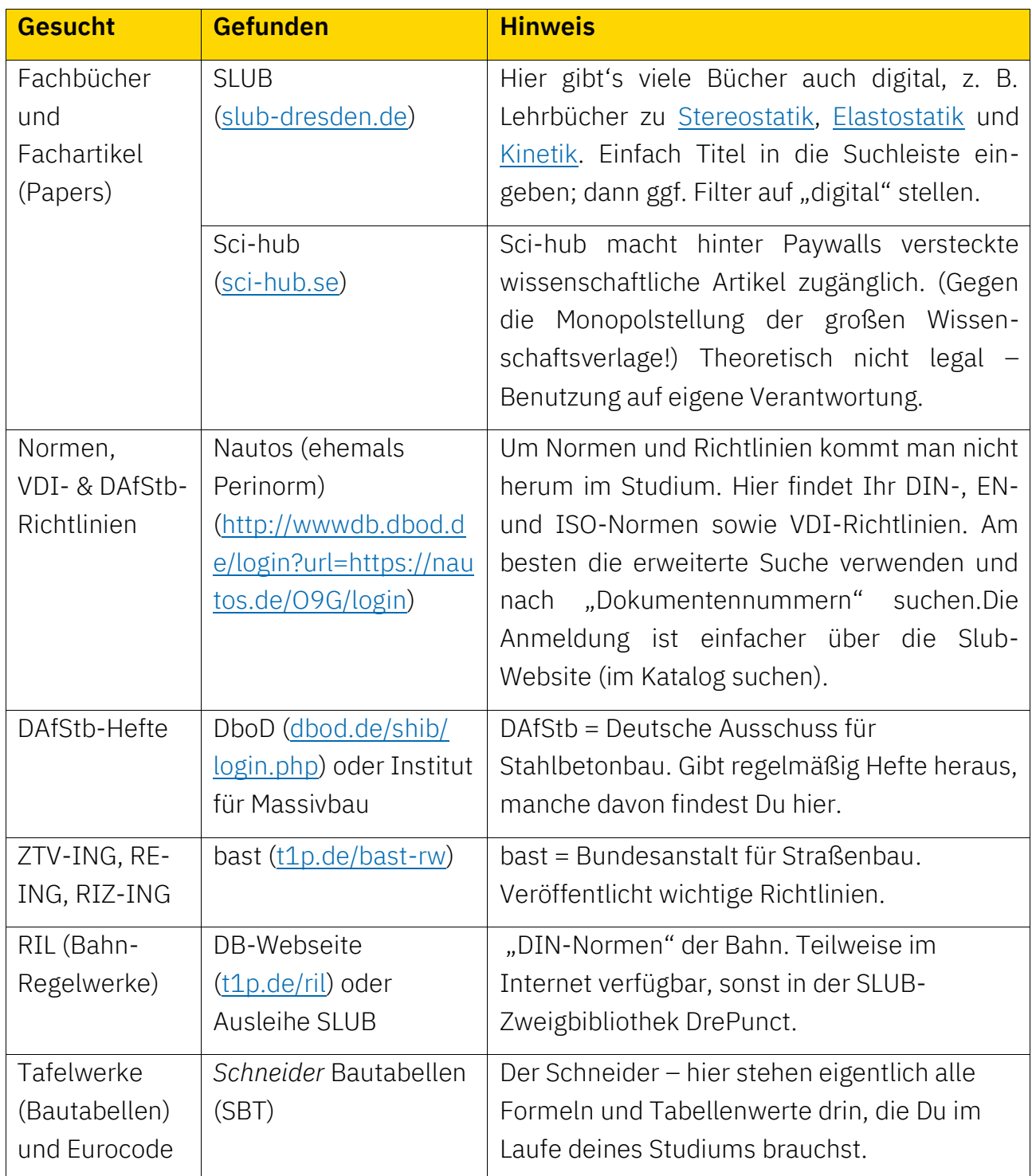

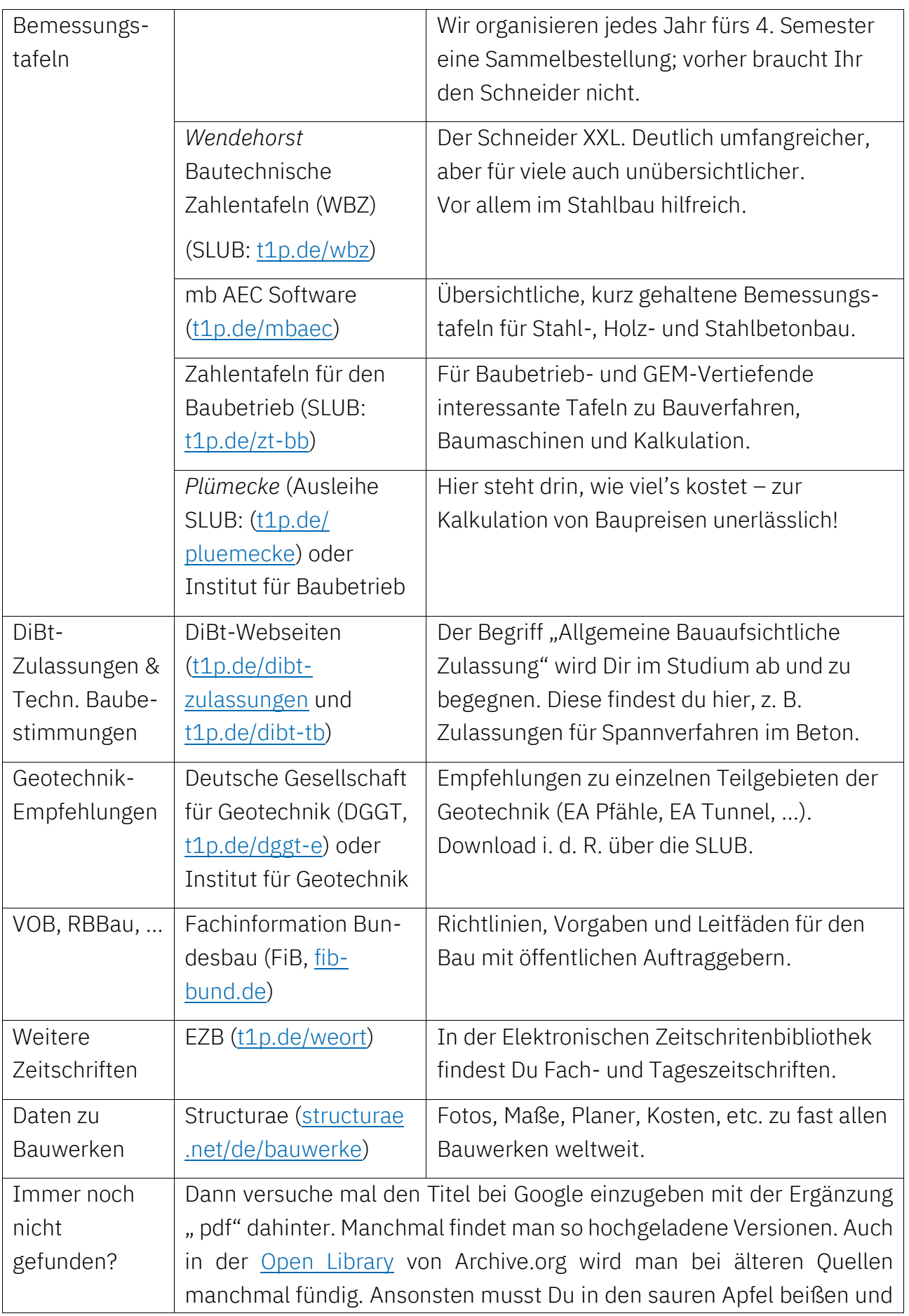

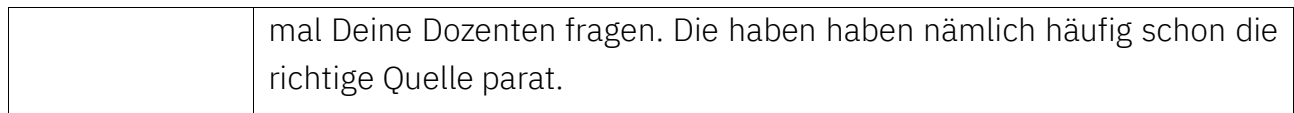

# <span id="page-24-0"></span>**ANGEBOTE FÜR STUDIS**

### <span id="page-24-1"></span>**MOBI-BIKE**

Zusätzlich zum Semesterticket haben wir als Studierende die Möglichkeit, die gelben MOBI-Bikes (Nextbikes) zu nutzen. Und zwar sind dabei immer die ersten 30 min Nutzung umsonst. Und das nicht nur in Dresden, sondern auch in fast allen anderen Städten in Deutschland, wo es Nextbikes gibt. Auch auf dem Campus gibt es inzwischen zahlreiche Stationen dieser Leihräder. Dementsprechend ist das SZ-Bike ein gutes Mittel, um von einer Vorlesung zur nächsten zu kommen. Zunächst muss man sich jedoch auf der Internetseite anmelden. Zudem benötigt man für eine unkomplizierte Ausleihe die Nextbike-App.

Details: [stura.link/nextbike](https://stura.link/nextbike)

### <span id="page-24-2"></span>**DIE NEUSTADT**

Wenn Du Dein MOBI-Bike klargemacht hast, führt Dich bald auch Dein Weg in die Dresdner Neustadt, das alternative Kultviertel mit Cafés und schönen Läden tagsüber oder nachts Bars und Clubs (z. B. Kathys Garage, Barnebys, versch. Irish Pubs, Wohnzimmer, Sektor; Liste: [t1p.de/neustadt-bars\)](https://t1p.de/neustadt-bars). Im Sommer trifft man sich abends am Assi-Eck (Was ist das? [t1p.de/assi-eck\)](https://t1p.de/assi-eck) und einmal im Jahr finden die BRN (Bunte Republik Neustadt: [brn](https://brn-dresden.de/index.php)[dresden.de\)](https://brn-dresden.de/index.php) und die Tolerade [\(tolerave.de\)](https://www.tolerave.de/) statt. Über das "Neustadt-Geflüster" [\(neustadt](https://www.neustadt-ticker.de/)[ticker.de\)](https://www.neustadt-ticker.de/) bleibst Du auf dem Laufenden.

Hier noch ein cringe Video der TU Dresden zur Neustadt  $\odot$ : [youtu.be/x88LzJnCJUg](https://youtu.be/x88LzJnCJUg)

### <span id="page-24-3"></span>**STUDICLUBS**

Wusstest Du, dass Dresden die Stadt mit den meisten Studentenclubs ist? Nein? Na, dann musst du ja mal alle Studiclubs besuchen! Vor allem aber musst du ab und zu mal im Bärenzwinger vorbeikommen, dem Stammclub der Bauingenieur-Studis – immer mittwochs Kneipenabend (BÄRgfest)!

Bärenzwinger: [baerenzwinger.de](https://www.baerenzwinger.de/) Weitere Clubs: [vdsc.de/clubs](https://vdsc.de/clubs.html)

### <span id="page-24-4"></span>**KINO**

Du möchtest günstig ins Kino, dann sind die Unikinos das Richtige für Dich! In Uni-Hörsälen von Studis kostet eine Vorstellung hier ca. 2-3 €. Das "Kino im Kasten" (KiK) ist direkt in der ABS und dann gibt es noch das Unikino am Klinikum, wo alljährlich in der Adventszeit die Feuerzangenbowle zelebriert wird.

Außerdem gibt es in Dresden schöne alternative Kinos, in denen auch mal andere Filme als "nur" die Blockbuster gezeigt werden: Die Schauburg in der Neustadt und das

Programmkino Ost in Blasewitz. Im Sommer kann man dann immer bei den "Filmnächten am Elbufer" Open Air Filme und Konzerte genießen.

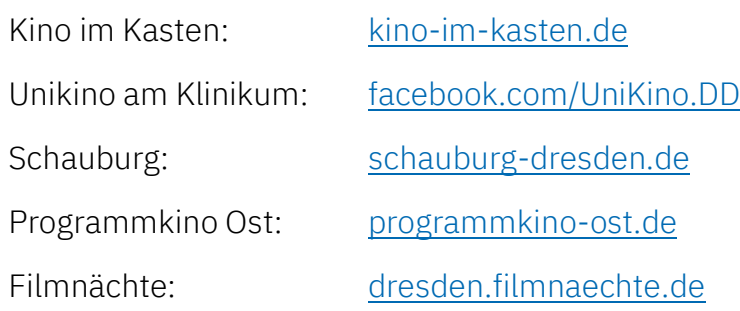

### <span id="page-25-0"></span>**MUSIK & THEATER**

So günstig kommst Du nie wieder in die **Semperoper**! Für 10€ kannst Du Dir 30 min vor Vorstellungsbeginn an der Abendkasse gegen Vorlage des Studentenausweises eine Restkarte besorgen. Außerdem gibt es das "Take 4"-Package mit vier Vorstellungen für 25€. Auch im **Staatsschauspiel Dresden** gibt's Rabatte: Für den halben Preis bekommt man hier Karten und Erstis müssen sogar nur 5€ zahlen. Im Kuturpalast am Altmarkt kannst Du für 9€ in die Dresdner Philharmonie gehen oder ermäßigte bzw. Restkarten für die Herkuleskeule (Komödie) bekommen.

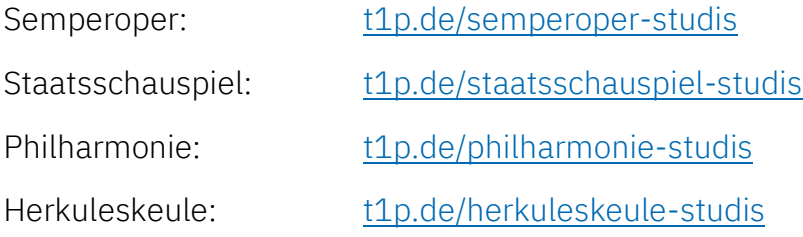

### <span id="page-25-1"></span>**MUSEEN**

Dresden hat eine Vielzahl an Museen zu bieten. Von historischen Museen wie dem Zwinger, dem Grünen Gewölbe, dem Albertinum oder dem Militärhistorischen Museum der Bundeswehr bis zu technisch-naturwissenschaftlich geprägten Museen wie dem Deutschen Hygienemuseum, dem Verkehrsmuseum oder dem Panometer – hier kommen garantiert alle auf ihre Kosten. Überall gibt es auch Ermäßigungen für Studis.

Liste: [t1p.de/museen](https://t1p.de/museen)

### <span id="page-25-2"></span>**SPORTANGEBOT**

Unsere Uni bietet eine große Auswahl an günstigen Sportkursen. Das Angebot erstreckt sich von

Ballsportarten über Yoga- und Fitnesskursen bis

**DHSZ** BOCHSCHUL

hin zu Berg- und Wassersport. Auch ausgefallenere Sportarten wie Quidditch sind dabei!

Die Anmeldung erfolgt über die Website des Universitätssportzentrums (USZ). Dort kann man sich **ab Dienstag, dem 12.10.22 einschreiben**. Allerdings findet sie gestaffelt statt, man sollte sich daher vorab informieren, wann der tatsächliche Einschreibungsbeginn für den jeweiligen Kurs ist. Es empfiehlt sich zudem für eine schnellere Anmeldung im Voraus einen Account anzulegen, da es nur begrenzte Plätze gibt. Dementsprechend muss man teilweise extrem schnell sein, um einen zu ergattern.

Zunächst können nur maximal drei Sportkurse und maximal einer in einer Sportart belegt werden. Erst in der Restplatzvergabe kann man dann ggf. noch zusätzliche Kurse buchen.

Zu jedem Kurstermin ist die ausgedruckte Anmeldebestätigung, der Studentenausweis und evtl. Sportutensilien, die den einzelnen Kursbeschreibungen zu entnehmen sind, mitzubringen.

Alle Informationen, Kontakt und Anmeldung unter [tud.link/ogea](https://tud.link/ogea)

### <span id="page-26-0"></span>**SÄCHSISCHE SCHWEIZ**

Wer flink zu Fuß ist, kommt in der Sächsischen (Säggschn) Schweiz und in der Böhmischen Schweiz auf seine Kosten! Vor Millionen von Jahren formte die Natur hier aus Urzeitmeeren das Elbsandsteingebirge, das für seine weithin sichtbaren Tafelberge (z. B. Lilienstein), Nadeln (z. B. Schrammsteine) und Gebäude (z. B. Bastei Rathen & Festung Königstein) bekannt ist. Außerdem ist es nicht nur bei Wanderern, sondern auch bei Kletterern sehr beliebt und bot auch schon für bekannte Maler wie Caspar David Friedrich die Szenerie für wunderbare Landschaftsgemälde.

# <span id="page-27-0"></span>**BAFÖG-LEITFADEN**

Fürs BAföG der Studierenden der TUD ist das Amt für Ausbildungsförderung beim Studentenwerk Dresden zuständig. Das Studentenwerk befindet sich direkt an der Haltestelle "Reichenbachstraße", die mit den Linien 3, 8 und 66 der DVB zu erreichen ist. Dort kannst Du Dir alle notwendigen Formulare abholen (auch online abrufbar) bzw. ausgefüllt abgeben. Die Öffnungszeiten und Ansprechpartner findet ihr unter: [t1p.de/1lly](https://t1p.de/1lly)

Leistungen nach BAföG gibt es nur auf Antrag und nicht rückwirkend, also frühestens ab dem Monat der Antragsstellung und des Ausbildungsbeginnes. Daher sollte man den Antrag spätestens bis Ende Oktober einreichen. Sollten dann noch Unterlagen fehlen, können die immer noch nachgereicht werden. Wurde jedoch gar nichts abgegeben, gibt es für den Oktober auch im Nachhinein kein Geld.

Der Bewilligungszeitraum beträgt in der Regel 12 Monate. Danach muss die Förderung neu beantragt werden. Hier gilt: Lieber früher als später die Unterlagen einreichen, denn die Bearbeitungszeit ist erfahrungsgemäß sehr lang.

Prinzipiell wird zwischen **elternabhängigem** und **elternunabhängigem** BAföG unterschieden. Für die meisten Studienanfänger:innen gilt das elternabhängige BAföG. Wer iedoch

- bereits fünf Jahre erwerbstätig war,
- eine Ausbildung absolviert hat und anschließend drei Jahre erwerbstätig war,
- älter als 30 Jahre ist,
- den Aufenthaltsort seiner Eltern nicht kennt
- oder Vollwaise ist

kann elternunabhängiges BAföG beantragen.

Für alle anderen gilt der Leitfaden auf der nachfolgenden Seite als kleine Unterstützung zur Erstbeantragung.

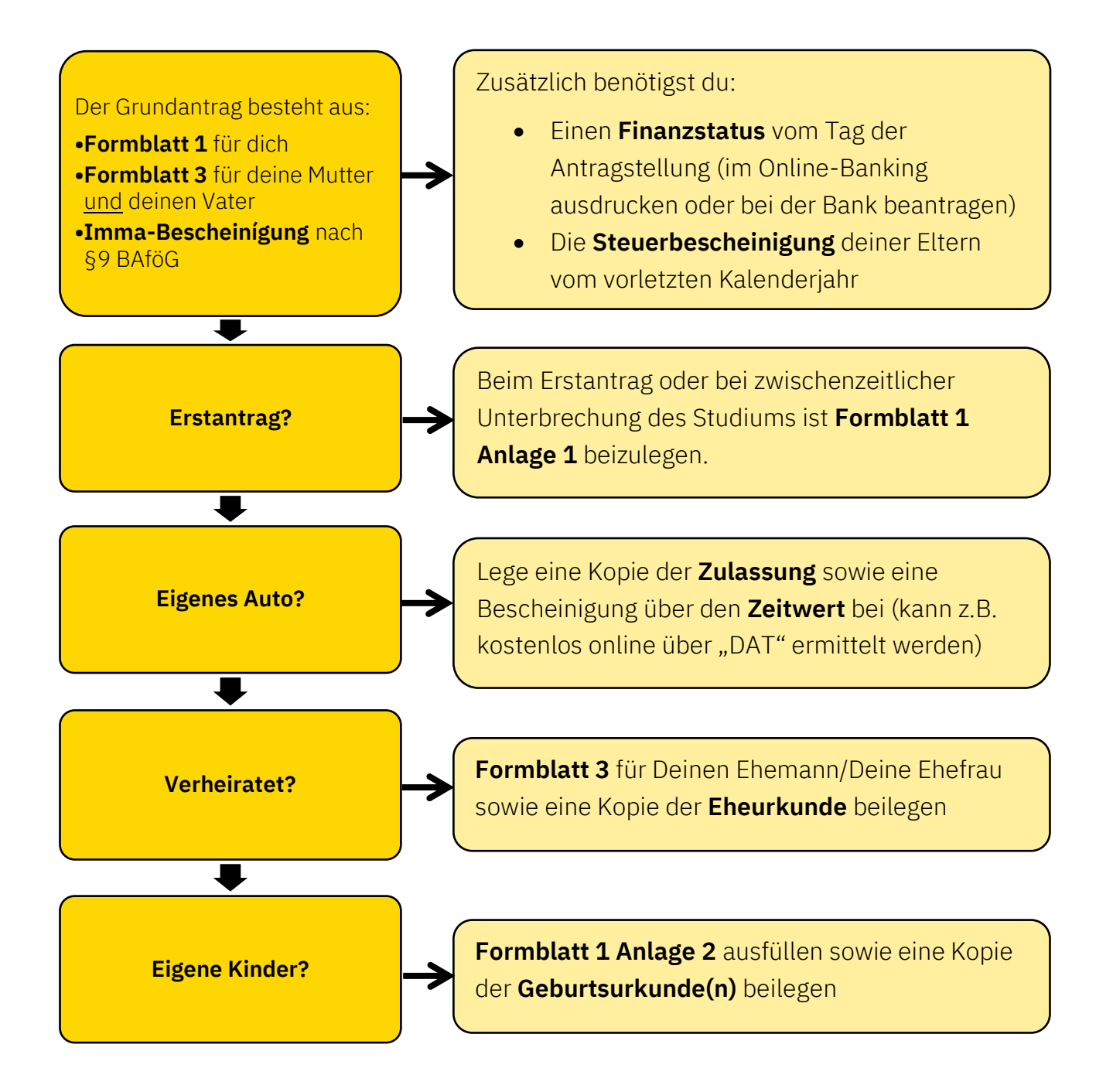

# <span id="page-29-0"></span>**DOPPELDIPLOM/AUSTAUSCH**

Die Fakultät Bauingenieurwesen der TU Dresden bietet ihren Studierenden in Kooperation mit Universitäten aus Italien (Università degli Studi Trento) und Frankreich (ESTP Paris oder INSA Straßburg) das Doppeldiplom an.

Das Studium erfolgt nacheinander sowohl an der TU Dresden als auch an der gewählten Partneruniversität. Die Dauer des Aufenthalts an der ausländischen Universität beträgt dabei mindestens drei Semester. Mit erfolgreichem Abschluss des Studiums erhält man das Diplom beider Universitäten.

Zudem gibt es noch viele weitere Möglichkeiten, während des Studiums Auslandserfahrungen zu sammeln (z. B. Erasmus, Auslandspraktika, …). Hierbei ist das Akademische Auslandsamt ein guter Ansprechpartner, um Informationen zu den verschiedenen Angeboten einzuholen. Kontaktdaten und Informationsmaterial finden sich auf der TU-Seite.

#### **Ansprechpartner**

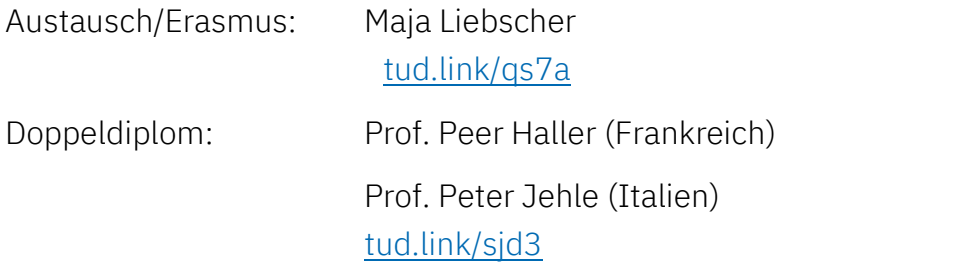

# <span id="page-30-0"></span>**COOLE HOCHSCHULGRUPPEN**

### <span id="page-30-1"></span>**VEREIN DER FREUNDE DES BAUINGENIEURWESENS**

Im Verein arbeiten Studenten und Professoren Seite an Seite daran, ein attraktives Umfeld für die Studierenden zu schaffen.

Mit verschiedenen Exkursionen und Vorträgen soll der Kontakt und die Zusammengehörigkeit gestärkt und Einblicke in die Baupraxis gewonnen werden. Gestützt und gefördert wird der Verein von namhaften Firmen und Persönlichkeiten sowie von vielen ehemaligen Studenten unserer Fakultät.

Einmal die Woche findet die Sitzung der Freunde im studentischen Arbeitsraum (ABS/02- 016) statt. Der genaue Termin wird zum Beginn des Semesters neu festgelegt und auf der Homepage veröffentlicht.

Homepage: [freunde-des-biw.de](http://www.freunde-des-biw.de/)

### <span id="page-30-2"></span>**BETONBOOT-TEAM**

Beton kann schwimmen?! Na klar, und das Betonboot-Team weiß wie!

Die Studis beschäftigen sich dort mit dem Baustoff Beton und wie daraus auch ungewöhnliche Formen geschaffen werden

können. Dazu nutzen sie die neusten wissenschaftlichen Erkenntnisse.

Es werden leichte und dünne (schwimmfähige!) Betonkanus gebaut, die gerade einmal ein paar Kilo wiegen, oder ganz verrückte Ideen umgesetzt, wie z. B. ein Beton-U-Boot, ein schwimmender Spielplatz oder ein Elbdampfer. Die "Basteltreffen" finden regelmäßig im eigenen Labor am Von-Mises-Bau (VMB/E44) statt.

Homepage: [betonboot.de](http://betonboot.de/)

### <span id="page-30-3"></span>**HOCHSCHULGRUPPE IG BAU**

Die gewerkschaftliche Hochschulgruppe der IG BAU bringt Arbeitsthemen in die Uni, die sonst hinten runter fallen. Sie organisiert mit der Ringvorlesung als AQUA-Modul nicht nur eine eigene Lehrveranstaltung, sondern bietet auch eigene Bildungswochenenden zu gewerkschaftlichen Themen an. Dabei arbeiten sie eng uns als Fachschaftsrat zusammen. Und ab und zu wirst du uns auch auf Demos finden: für soziale Themen, Mutter Erde oder gegen Nazis *吗* 

Link-Tree: [linktr.ee/hsg\\_igbau\\_dd](https://linktr.ee/hsg_igbau_dd)

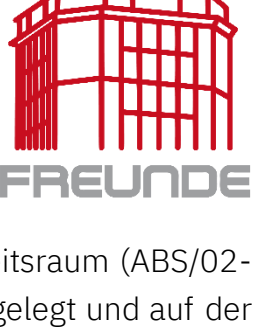

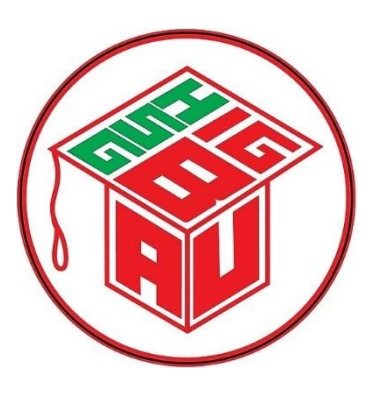

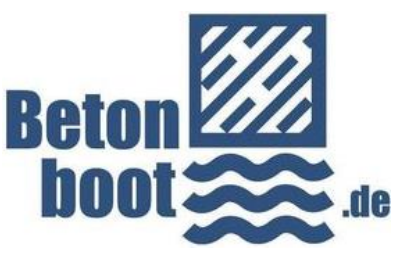

### <span id="page-31-0"></span>**NACHHALTIGKEITS-AG**

Die NAG BIW ist eine Hochschulgruppe aus Studierenden unserer Fakultät, die sich seit mit Themen rund um Bau und Umwelt beschäftigt. Neben der (nachhaltigen) Bauwende und ihrer Umsetzung geht es u.a. um alternative Baustoffe, Ressourceneinsatz und -reduktion, Bauen im Bestand und nachhaltigen Neubau.

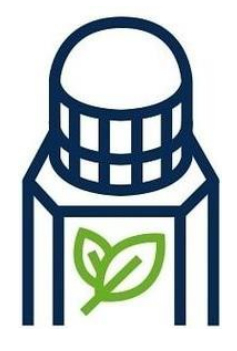

Sie organisieren Exkursionen und Baustellenbesichtigungen, tauschen sich

mit Professor\*-innen in Stammtischen aus und helfen bei der Überarbeitung der Lehre. Das Begrüßungs-treffen findet am 10.10.23 statt – wann und wo erfahrt ihr zur ESE und auf Instagram.

Link-Tree: [linktr.ee/nag\\_biw](https://linktr.ee/nag_biw)

# <span id="page-32-0"></span>**NOCH FRAGEN?**

Sicher hast Du nun noch ziemlich viele Fragen, das ist aber ganz normal bei der Flut an Informationen, der man als Ersti ausgesetzt ist. Wir waren alle mal so planlos.  $\odot$ 

Für alle weiteren Fragen und auch im weiteren Verlauf des Studiums empfehlen wir Dir den folgenden Ablauf, mit dem Du auf immer zur richtigen Antwort gelangst:

- 1. Ersti-Leitfaden durchsuchen (STRG + F)
- 2. Eine Suchmaschine bemühen ("TU Dresden BIW" + Deine Frage in Stichworten, z. B.: "TU Dresden ...
	- … BIW Prüfungsanmeldung"
	- … Semesterbeitrag"
	- … BAföG Leistungsnachweis")
- 3. Kommiliton:innen fragen, z. B. über die WhatsApp-Gruppe des Jahrgangs (Hier lohnt es sich auch, das Stichwort mal im Chatverlauf zu suchen.)
- 4. Verantwortliche Person direkt ansprechen (z. B. Professor:in, Übungsleiter:in, Tutor:in, Verwaltungsangestellte:n)
- 5. Wenn sich die Frage immer noch nicht klären lässt, eine der unten genannten Personen ansprechen:

#### **Fachschaftsrat:**

- Wir geben Dir pragmatische Tipps zum Studium und Studentenalltag
- Wir geben Dir ehrliche Einschätzungen anderer Studierender auch aus höheren Semestern
- Wir unterstützen Dich bei Problemen mit Lehrverantwortlichen oder Gremien (z. B. Prüfungsausschuss)
- Wir müssen kein Blatt vor den Mund nehmen, wenn etwas wirklich schlecht läuft.
- Wir sind gut vernetzt in der Fakultät und darüber hinaus.
- Natürlich klären wir gerne auch alle weiteren Fragen.
- Im Zweifel wissen wir, wer der beste Ansprechpartner ist.
- Kontakt: siehe Seite 7

#### **Studienfachberater:**

- Offizielle Beratungsstelle der Fakultät Bauingenieurwesen
- Tipps zu speziellen Themen wie z. B. nicht bestandenen Prüfungen, Prüfungssperre etc.
- Beratung zu Stundenplänen, Modulplänen und zur Vertiefungswahl
- Natürlich auch alle weiteren Fragen
- Kontakt: Torsten Heyer [\(tud.link/39ol\)](http://tud.link/39ol)

# <span id="page-33-0"></span>**AN ALLES GEDACHT?**

- Neuen Wohnsitz anmelden, sonst kann es u.U. richtig teuer werden!
- $\Box$  Rundfunkbeitrag anmelden
- $\Box$  Internetzugang beschaffen
- BAföG beantragen (bis spätestens Ende Oktober) <sup>→</sup> s. Seite 27
- ZIH-Erstanmeldung machen <sup>→</sup> s. Seite <sup>18</sup>
- zur ESE-Rallye anmelden
- zur SchnaBiWa anmelden
- für Fremdsprachen einschreiben <sup>→</sup> s. Seite <sup>17</sup>
- zum Uni-Sport einschreiben <sup>→</sup> s. Seite <sup>25</sup>